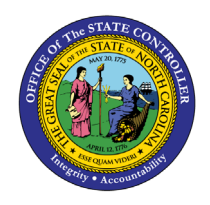

# **REPORTING EMPLOYEE MOVING EXPENSE REIMBURSEMENTS PY-30 | INFOTYPE IT0015**

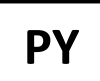

The purpose of this Business Process Procedure is to explain how to report employee moving expense reimbursement in the Integrated HR-Payroll System.

Moving expenses are defined as the reasonable cost of moving household goods and personal effects from a former residence to a new residence and traveling from the former residence. State agencies must follow the relocation guidelines in the [State Budget Manual](https://www.osbm.nc.gov/budget/budget-manual) to pay employee moving expenses.

The Internal Revenue Service requires certain moving expense payments to be included on an employee's W-2 form. See [Moving Expenses](https://www.irs.gov/individuals/international-taxpayers/moving-expenses-to-and-from-the-united-states) on the IRS Website for more information.

Once expenses are verified and approved by the agency, changes can be made to an employee's wage records.

## **Wage Types Used Within the Integrated HR-Payroll System**

This information is keyed into the Additional Payments Infotype (IT0015).

- 1450 Relocation Taxable, reimbursement DOT
	- o Pays the employee and taxable earnings are reported on the W-2.
- 1454 Relocation Taxable Reimbursement
	- o Pays the employee and taxable earnings are reported on the W-2.
- 1456 Relocation Taxable Reimbursement PORTS
	- o Pays the employee and taxable earnings are reported on the W-2.
- 1458 Relocation Taxable, Non-Reimbursement
	- o Taxable earnings are reported on the W-2. Assumes payment was made outside of payroll system.

#### **Procedure**

- 1. Go to transaction **PA30** (Maintain Master Data File).
- 2. Enter **Employee Identification Number** (PERNR).
- 3. Select **Additional Payments Infotype** (IT0015) under the Payroll Tab.

4. Click the **Create** (F5) **button.** The Additional Payments screen displays.

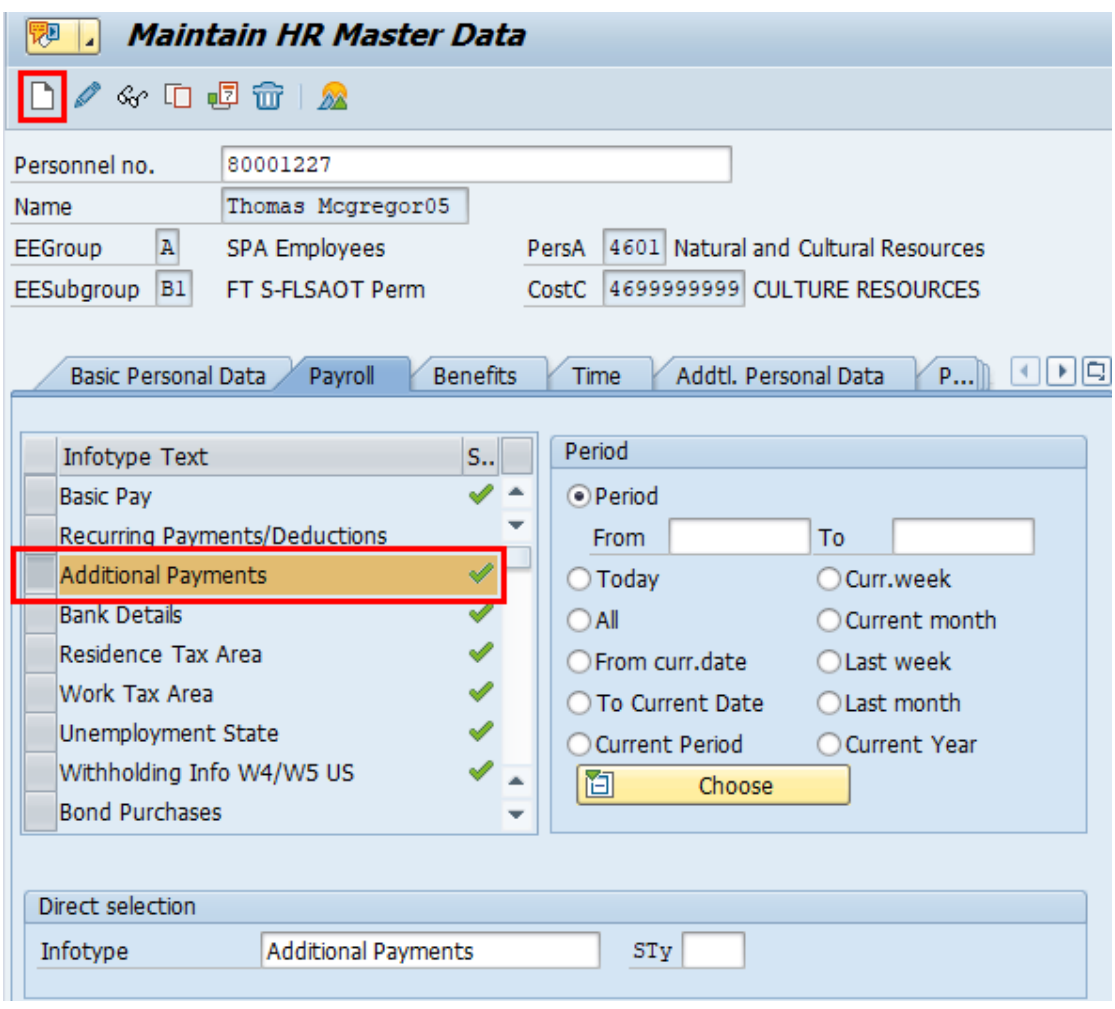

- 5. Complete Infotype IT0015 (Additional Payments). Enter the following data:
	- Wage type
	- Dollar amount
	- Date of origin
- 6. Click or press **Save** to return to the initial screen.

7. Repeat process for additional wage types if necessary.

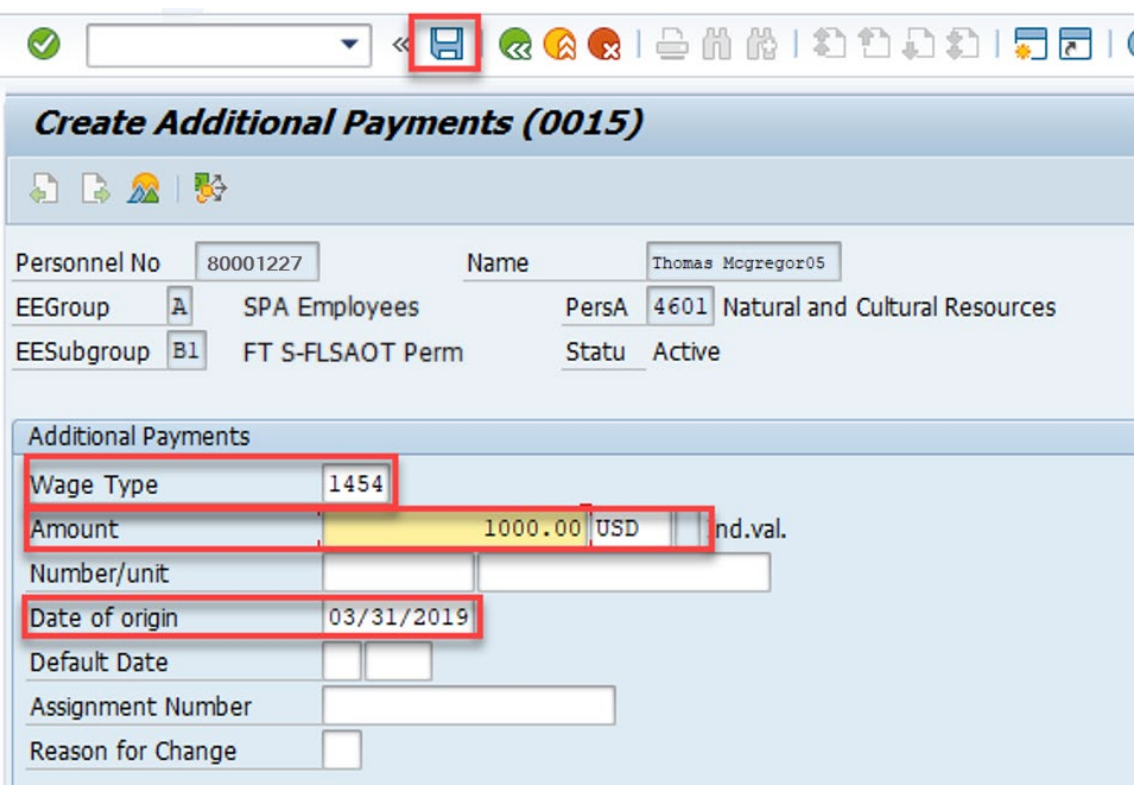

- The moving expense amounts display in the Total Other Pay section of the remuneration statement.
- Notice in this example, the expense is non-taxable and non-reimbursable and, therefore, is not part of the current tax or net pay calculations.

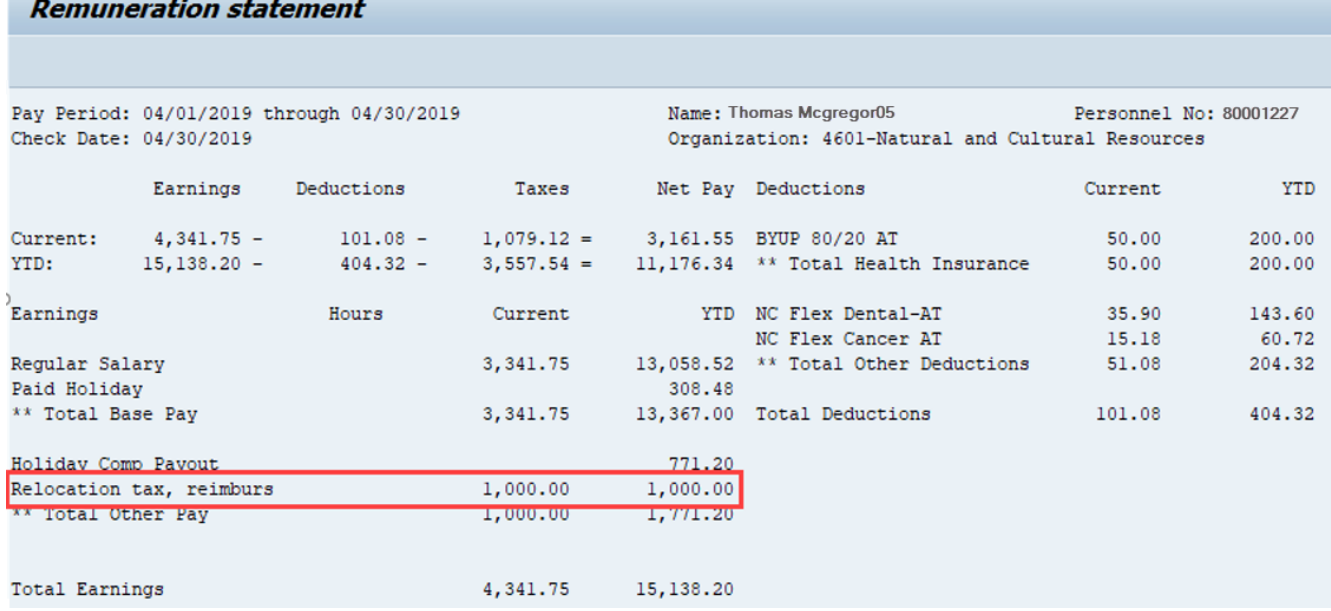

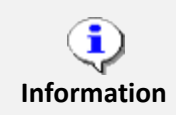

For additional assistance in keying data in IT0015, reference the business process procedure on one-time payments and deductions located on the OSC Training > Help Documents website.

<https://www.osc.nc.gov/documents/one-time-payment-deductions-infotype-0015>

## **Additional Resources**

Training HELP website: [https://www.osc.nc.gov/training/training\\_help\\_documents](https://www.osc.nc.gov/training/training_help_documents)

## **Change Record**

Change Date: 8/13/2020 – Changed by C. Ennis Changes: Updated format, assigned reference number, and made accessible

Change Date: 4/30/2021 Changes: Updated images, added Alt Text. L. Lee